# **Sentine**<sup>®</sup>RMS

Sentinel RMS v8.6.1 HPUX Itanium (32 and 64-bit) Release Notes

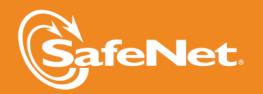

## **Document Revision History**

Part Number 007-009754-001, Revision E, April 2015

## **Disclaimer and Copyrights**

Copyright © 2015, SafeNet, Inc. All rights reserved. http://www.safenet-inc.com/

We have attempted to make these documents complete, accurate, and useful, but we cannot guarantee them to be perfect. When we discover errors or omissions, or they are brought to our attention, we endeavor to correct them in succeeding releases of the product. SafeNet, Inc. is not responsible for any direct or indirect damages or loss of business resulting from inaccuracies or omissions contained herein. The specifications contained in this document are subject to change without notice.

SafeNet<sup>®</sup> and Sentinel<sup>®</sup> are registered trademarks of SafeNet, Inc. All other product names referenced herein are trademarks or registered trademarks of their respective manufacturers.

### Confidential Information

The Sentinel RMS SDK is designed to protect your applications from unauthorized use. The less information that unauthorized people have regarding your security system, the greater your protection. It is in your best interest to protect the information herein from access by unauthorized individuals.

# **Contents**

| Sentinel RMS v8.6.1 for HPUX Itanium (32 and 64-bit) - Release Notes | 5  |
|----------------------------------------------------------------------|----|
| About This Document                                                  | 5  |
| Product Overview                                                     | 5  |
| What's New in This Release?                                          | 6  |
| Dynamic Length Packet for Client-License Manager Communication       | 6  |
| Introduced License Manager Start-up Option to Increase Socket Buffer | 6  |
| Increased Limit of the Number of Trace Log Backup Files              | 6  |
| Documentation Enhancements                                           | 6  |
| Problems Corrected in This Release                                   | 7  |
| Installation Information                                             | 8  |
| Before You Install                                                   | 9  |
| System Requirements                                                  | 10 |
| Installation Instructions                                            | 11 |
| Installed Directories                                                | 12 |
| Documentation Resources                                              | 13 |
| Developer's Guide                                                    | 13 |
| API Reference Guide                                                  | 13 |
| System Administrator's Guide                                         | 13 |
| Technical Support                                                    | 14 |

# Sentinel RMS v8.6.1 for HPUX Itanium (32 and 64-bit) - Release Notes

# **About This Document**

This document contains details about the new features and installation of the Sentinel RMS v8.6.1 for HPUX Itanium. This release includes feature changes and problem fixes since the last major release v8.6.0.

# **Product Overview**

Sentinel RMS is a software licensing SDK for your applications. It increases revenue by authorizing the use of your applications and offers a variety of licensing schemes to boost your product sales. It also provides tools that system administrators can use to track and manage licenses in a network.

# What's New in This Release?

This section provides details about the new features introduced in this release.

## Dynamic Length Packet for Client-License Manager Communication

Up to v8.6.0, RMS supported fixed length packets for client-License Manager communication. However, all available bytes of payload or data might not always be used during information exchange, causing network performance decline.

Starting v8.6.1, the License Manager and client library supports dynamic length packets.

## Introduced License Manager Start-up Option to Increase Socket Buffer

In this release, a new License Manager start-up option (sbm) is introduced. This option can be used for increasing the default socket buffer size of the License Manager. This option (sbm) is useful in scenarios when multiple client applications are getting timed out while accessing the License Manager.

Using this option, an administrator can specify a numeric multiplier value (n) to increase the current buffer size by n times—subjected to the condition that the resultant buffer size is within the maximum permissible size allowed by the operating system. Otherwise, the buffer size is not updated.

The allocated socket buffer size is displayed on the console during License Manager's start-up.

For more information, see the topic "LSERVOPTS and Command-line Options" of the Sentinel RMS SDK System Administrator's Guide.

### Increased Limit of the Number of Trace Log Backup Files

The maximum number of backup trace log files is increased from 100 to 10,000. For example, if the trace log file name is trace.log then the first trace log file will be trace.log.00 and the last usage log file in the series will be trace.log.9999.

### **Documentation Enhancements**

The following major documentation updates are included in this release:

- Added an appendix in the Sentinel RMS SDK Developer's Guide about the IPv6 support.
- Added a section in the Appendix B Features Introduced in the Previous Releases of the Sentinel RMS SDK Developer's Guide about the Features Introduced in v8.6.0 release.

# **Problems Corrected in This Release**

In this release, the following problems are corrected:

| User Story ID | Problem Description                                                                                                  |
|---------------|----------------------------------------------------------------------------------------------------|
| 2614          | Enhancement to support dynamic packet size in client-License Manager communication                                   |
| 3202          | Prevent trace logs from being overwritten                                                                            |
| 3782          | Allow revoking of more than 15 stand-alone license features in a single transaction                                  |
| 4367          | Fixed memory leak in the VLSgetServInfo API                                                                          |
| 4621          | Documentation update: The user needs to rebuild the client library after implementing a pre-request hooking scenario |
| 4752          | Inconsistent value range specified in the VLScgSetLicBirthMonth documentation                                        |

# **Installation Information**

This section contains following information about installation of the product:

- "Before You Install..." on page 9
- "System Requirements" on page 10
- "Installation Instructions" on page 11
- "Installed Directories" on page 12

# Before You Install...

Before you begin installing the RMS SDK, note the following:

# Administrator Privileges

You must have Administrator privileges to successfully install all the components.

### RMS SDK Serial Number

You require a valid serial number provided by SafeNet. The installer prompts you to enter the serial number specific to you.

# **System Requirements**

To use the Sentinel RMS, the minimum hardware and software requirements are:

| Hardware Requirements                                                                           | Software Requirements                                                                    |
|-------------------------------------------------------------------------------------------------|------------------------------------------------------------------------------------------|
| Processor:<br>Itanium                                                                           | Operating Systems: (32-bit and 64-bit) HPUX 11iv3 Itanium (11.31)                        |
| Hard Disk Space:<br>250 MB free hard disk space                                                 | Compilers:<br>gcc v4.2.3                                                                 |
| RAM:<br>512 MB RAM                                                                              | Java Runtime Environment: Java Runtime Environment v1.5 or higher for the Java interface |
| Disk Drive:  CD\DVD-ROM drive (required only if you received the RMS SDK installer on a CD\DVD) |                                                                                          |

### **Installation Instructions**

- 1. Insert the Sentinel RMS CD in the appropriate drive of your computer (assuming that you received the RMS SDK installer on a CD).
- 2. Mount the media using the mount command.
- 3. The software is packed in a .tar archive. Extract files from the archive as follows:

```
$tar -xvf slm_0861_hpuxI_combo_cdrom.tar
```

- 4. Change the directory where the installation script INSTALL.sh exists. Afterward, type sh INSTALL.sh to start the installation.
- 5. Accept the license agreement to proceed with the installation.
- 6. You will be required to specify the Sentinel RMS serial number, included with the product packaging, to complete the installation.

# **Installed Directories**

The following directories\files are installed:

| Directory or File | Description                                                                                 |
|-------------------|---------------------------------------------------------------------------------------------|
| bin               | Contains program files and utilities.                                                       |
| examples          | Examples that illustrate the various features of Sentinel RMS.                              |
| include           | The include files, which provide prototypes for the various Sentinel RMS library functions. |
| lib               | The 32-bit licensing and system initialization libraries.                                   |
| lib64             | The 64-bit licensing and system initialization libraries.                                   |
| Java              | Contains the Java interface and related sample files.                                       |
| Manuals           | Contains the Sentinel RMS documentation.                                                    |

# **Documentation Resources**

This section provides details about the additional documentation resources for the product.

# **Developer's Guide**

Contains the complete product overview, the necessary information for licensing and distributing the licensed applications. Useful for developers planning and implementing licensing. To access, use the following ways:

- PDF and HTML versions installed on a system can be accessed using the Doc Access Page (.htm) in the Manuals directory.
- The latest online copy can be accessed here: http://sentinelrms.safenet-inc.com/RMSDocumentation/Vendor/Default.htm

### **API Reference Guide**

Contains details about all the API functions included in the licensing library, license code generator, system initialization, and so on. Useful for developers integrating the RMS API with their application source. To access, use the following ways:

- PDF and HTML versions installed on the system can be accessed using the Doc Access Page (.htm) in the Manuals directory.
- The latest online copy can be accessed here: http://sentinelrms.safenet-inc.com/RMSDocumentation/Vendor/Default.htm

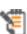

The Developer's Guide and API Reference Guide are bundled together as the Vendor's documentation. You can find the API Reference Guide as the last item in the Table of Contents (in the left-side pane).

# System Administrator's Guide

Contains details about using the system administration utilities, License Manager configuration options. Useful for the System Administrator of the end user (on the customer site). To access, use the following ways:

- The HTML version installed on a system can be accessed using the Doc Access Page (.htm) in the *Manuals* directory.
- The latest online copy can be accessed here: http://sentinelrms.safenet-inc.com/RMSDocumentation/SysAdmin/Default.htm

# **Technical Support**

You can contact us using any of the following options:

- **Business Contacts** To find the nearest office or distributor, use the following URL: http://www.safenet-inc.com/contact-us/
- **Technical Support** To obtain assistance in using SafeNet products, feel free to contact our Technical Support team:
  - Phone: 800-545-6608 (US toll free), +1-410-931-7520 (International)
  - E-mail: support@safenet-inc.com
  - URL: http://sentinelcustomer.safenet-inc.com/sentinelsupport/
- **Downloads** You may want to check out updated installers and other components here: www.sentinelcustomer.safenet-inc.com/sentineldownloads/